# **1. Jaka jest zawartość opakowania?**

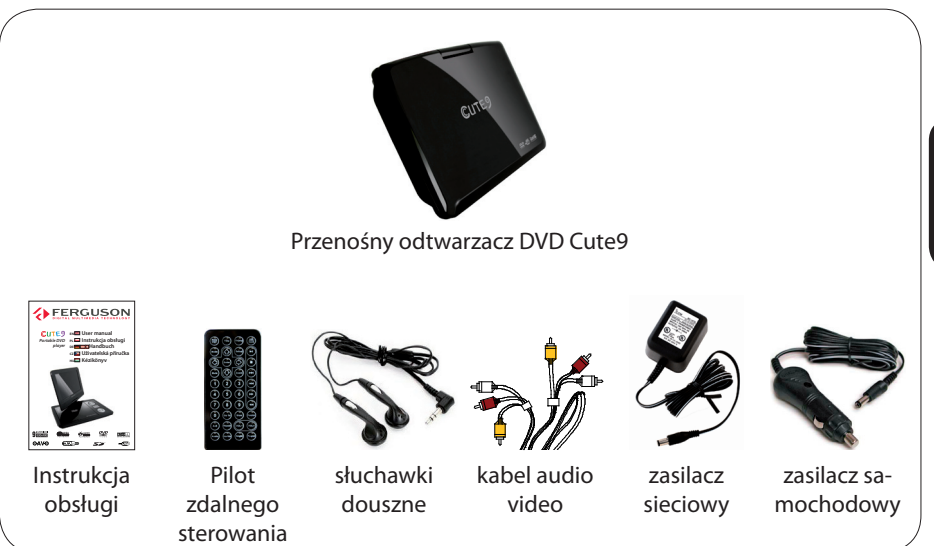

# 2. Konfiguracja

- **A** Naciśnij przełącznik **OFF/ON** aby włączyć zasilanie.
- **B** Naciśnii **SETUP**
- $\bigcirc$  Wybierz opcję  $\blacksquare$  Menu OSD ( $\blacksquare$  Menu OSD) a następnie naciśnij przycisk $\blacktriangleright$ .
- **①** Za pomocą przycisków ▲▼ wybierz z menu opcję języka i naciśnij przycisk OK aby zatwierdzić.
- **6** Zmień inne ustawienia w razie potrzeby
- **6** Naciśnij przycisk **SETUP** aby zamknąć menu.

## **3. Używaj**

- $\bigcirc$  Odtwarzanie może rozpocząć się automatycznie po włożeniu płyty.
- **2** Do poruszania się po menu płyty DVD, które zostanie wyświetlone na ekranie telewizora, służą przyciski < ▶ ▲ ▼.
- **@** Naciśnij przycisk PLAY/PAUSE II aby rozpocząć odtwarzanie.
- **4** Aby zakończyć odtwarzanie, naciśnij przycisk STOP ■.

# **PLSKI**

## **4. Ładowanie baterii**

- A Podłacz zasilacz sieciowy lub samochodowy
- B Kiedy odtwarzacz podłączony jest do zasilania batteria jest automatycznie ładowana
- C Wskaźnik baterii jest czerwony w momencie ładowania i zmieni się na zielony kiedy bateria będzie już w pełni naładowana. Bateria zazwyczaj może być w pełni naładowana w 3,5-4 godzin.

#### **UWAGA!**

Więcej informacji o produkcie można znaleźć w instrukcji obsługi.

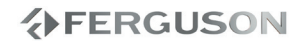

#### **Informacje ogólne**

- 1 Środki bezpieczeństwa
- 1 Źródła zasilania
- 2 Użytkowanie wyświetlacza LCD
- 2 Czyszczenie płyt
- 2 Instrukcja obsługi
- 2 Aktualizacia oprogramowania
- 3 Oznaczenia wykorzystane w urządzeniu
- 3 Instalacja urządzenia

#### **Połączenia**

- 4 Zasilanie
- 5 Opcjonalne: Podłączanie słuchawek
- 6 Opcjonalne: Podłączanie urządzeń zewnętrznych
- 7 Opcja: Podłączanie obsługiwanych urządzeń USB i kart pamięci
- 8 Opcjonalne: Montaż do zagłówka

#### **Opis elementów urządzenia**

- 9 Panele
- 10 Pilot

#### **Czynności wstępne**

- 11 Krok 1: Wkładanie baterii do pilota zdalnego sterowania
- 11 Krok 2: Wybór wersji językowej

#### **Odtwarzanie płyt**

- 13 Płyty odtwarzane przez urządzenie
- 13 Materiały odtwarzane przez urządzenie
- 14 Odtwarzanie płyt
- 15 Podstawowe funkcje odtwarzania
- 15 Wybór różnych funkcji powtarzania/ odtwarzania losowego
- 16 Czynności dotyczące odtwarzania video (DVD/VCD/SVCD)
- 17 Menu ekranowe (OSD) (DVD/VCD/SVCD/ XviD)
- 18 Funkcje specjalne płyty DVD
- 18 Funkcje specjalne .avi (XviD)
- 19 Odtwarzanie dysku XviD
- 19 Odtwarzanie multimedów z urządzenia USB lub karty pamięci

#### **Opcje w menu ustawiania systemu**

- 21 Ustawienia ogólne
- 22 Menu konfiguracji dźwięku
- 22 Ustawienia dźwięku cyfrowego Dolby
- 23 Menu konfiguracji obrazu
- 23 Ustawienia preferencji

#### **Rozwiązywanie problemów**

#### **Dane techniczne**

#### **Słownik terminów**

POLSKI

# **EERGUSON**

# **Środki bezpieczeństwa**

- Prosimy o dokładne zapoznanie się z instrukcją obsługi i zawartymi w niej zaleceniami.
- Proszę uważnie zapoznać się z instrukcją obsługi przed pierwszym uruchomieniem sprzętu.
- Aby uniknąć porażenia prądem nie otwieraj nigdy obudowy. Uszkodzenie plomby gwarancyjnej powoduje utratę gwarancji.
- Odłącz urządzenie od sieci podczas burzy lub gdy nie będzie używane przez dłuższy czas. Pamiętaj, że gwarancja nie obejmuje uszkodzeń urządzenia, które są spowodowane uderzeniem pioruna.
- Nie wystawiać urządzenia na bezpośrednie działanie promieni słonecznych. Trzymać z daleka od źródeł ciepła i od wilgotnego otoczenia. Nie zasłaniać otworów wentylacyjnych, tak aby zapewnić prawidłową cyrkulację powietrza.
- Ustaw urządzenie w pozycji poziomej, na płaskiej, równej i stabilnej powierzchni.
- Jeśli przenosisz urządzenie z ciepłego pomieszczenia do zimnego i na odwrót odczekaj min. 1 godzinę przed włączeniem do prądu. W przeciwnym wypadku mogą wystąpić problemy.
- Urządzenie należy trzymać z daleka od wazonów, butelek, akwariów i innych źródeł wody w celu uniknięcia uszkodzenia. Nie należy dotykać wtyczki zasilania gołymi rękoma.
- Nie stawiać żadnych przedmiotów na obudowie urządzenia.
- Przed rozpoczęciem czynności konserwacyjnych lub instalacyjnych należy odłączyć urządzenie od sieci elektrycznej. Do czyszczenia urządzenie nie należy stosować alkoholu ani płynów zawierających amoniak. W razie potrzeby czyścić za pomocą miękkiej, niestrzępiącej się szmatki zwilżonej łagodnym roztworem wody z mydłem.
- Nie podłanczaj żadnych kabli kiedy wtyczka zasilania jest w gniazdku.
- Sprawdź czy masz sprwne kable. Kable uszkodzone mogą spowodować pożar.
- Proszę wyłączyć urządzenie z zasilania przy podłączaniu okablowania.

# **Źródła zasilania**

Urządzenie może być zasilane przez dołączony do zestawu zasilacz sieciowy, zasilacz samochodowy lub akumulator.

- Napięcie wejściowe zasilacza sieciowego musi odpowiadać napięciu w sieci elektrycznej. W przeciwnym razie może dojść do uszkodzenia zasilacza sieciowego i urządzenia.
- Nie dotykać zasilacza sieciowego mokrymi rękami ze względu na ryzyko porażeniem prądem.
- Przy podłączaniu zasilacza samochodowego (gniazdo zapalniczki) należy sprawdzić, czy napięcie wejściowe zasilacza odpowiada napięciu w gnieździe samochodowym.
- Przy dłuższym okresie nieużywania urządzenia odłączyć zasilacz sieciowy od gniazda lub wyjąć akumulator.
- Przy odłączaniu zasilacza sieciowego należy trzymać przewód za wtyczkę. Nie ciągnąć za przewód zasilający.

## **Użytkowanie wyświetlacza LCD**

Niniejszy wyświetlacz LCD został wyprodukowany przy zastosowaniu technologii o wysokiej precyzji. Mimo to można czasami zaobserwować małe czarne i/lub jasne punkty (o kolorze czerwonym, niebieskim, zielonym) ciągle wyświetlające się na ekranie LCD. Jest to całkowicie normalne zjawisko wynikające z procesu produkcyjnego i nie stanowi defektu.

## **Czyszczenie płyt**

Płyty należy czyścić kawałkiem miękkiej tkaniny przecierając je prostymi ruchami od środka w kierunku zewnętrznym.

#### **UWAGA!**

Nie wolno używać benzenu, rozcieńczalników, popularnych środków czyszczących ani środków antystatycznych w aerozolu przeznaczonych do płyt. Ponieważ jednostka optyczna (laser) odtwarzacza DVD ma większą moc niż w zwykłych odtwarzaczach DVD i CD, płyty czyszczące przeznaczone do odtwarzaczy DVD i CD mogą uszkodzić jednostkę optyczną (laser). Dlatego nie należy używać płyt czyszczących.

## **Instrukcja obsługi**

Firma Ferguson wykorzystała wszystkie dostępne jej możliwości, aby zapewnić najbardziej aktualne informacje o swoich produktach. Firma Ferguson nie udziela gwarancji związanych z zawartością niniejszej instrukcji obsługi oraz zrzeka się wszelkich domniemanych gwarancji dotyczących wartości rynkowej lub przydatności jej do określonych celów. Zawarte tutaj informacje służą jako wskazówki pozwalające na użytkowanie i konserwację odbiornika.

Firma Ferguson zastrzega sobie prawo do wnoszenia poprawek, zmian lub tłumaczenia Instrukcji obsługi bez wcześniejszego powiadomienia o takich zmianach. Z tego względu zaleca się regularne odwiedzanie naszej witryny internetowej w celu uzyskania najnowszych informacji.

# **Aktualizacja oprogramowania**

Firma Ferguson będzie okresowo publikować uaktualnienia oprogramowania poprawiające możliwości urządzenia.

#### l **Aby pobrać i zainstalować najnowsze oprogramowanie do odtwarzacza DVD**

Odwiedź stronę internetową firmy Ferguson pod adresem www.ferguson-digital.eu , aby sprawdzić dostępność aktualizacji oprogramowania.

# **Oznaczenia wykorzystane w urządzeniu**

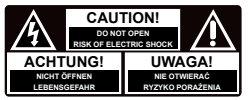

#### **Ostrzeżenie ryzyko porażenia elektrycznego - nie otwierać.**

Napis ten ostrzega przed otwieraniem obudowy urządzenia. Do otwierania obudowy upoważnieni są wyłącznie autoryzowani pracownicy serwisowi.

# CE

#### **Oznaczenie zgodności CE**

Logo to informuje, że urządzenie zgodne jest z warunkami dyrektywy 2004/108/EC dotyczącej przestrzegania przez kraje członkowskie przepisów zgodności elektromagnetycznej oraz warunkami dyrektyw 2006/95/EC i 93/68/EEC dotyczących przestrzegania przez kraje członkowskie przepisów niskiego napięcia i bezpieczeństwa związanego z obsługa urządzeń elektrycznych.

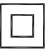

# **Logo podwójna izolacja**

Logo to informuje, że urządzenie jest urządzeniem bezpiecznym pod względem elektrycznym, o ile wykorzystywany jest zgodnie z zaleceniami określonymi w rozdziale dotyczącym bezpieczeństwa.

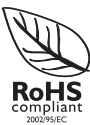

## **Logo RoHS**

Logo to informuje, że urządzenie zgodne jest z warunkami dyrektywy 2002/95/EC (potocznie znanej jako Restriction of Hazardous Substances Directive lub RoHS). Dyrektywa RoHS obejmuje swoim działaniem ograniczenia na etapie produkcji w wprowadzaniu substancji niebezpiecznych w elektronice.

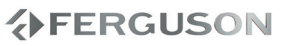

# **Instalacja urządzenia**

#### **Wybór odpowiedniego miejsca**

– Nie umieszczać urządzenia na innych urządzeniach mogących powodować jego przegrzanie (np. amplitunerze lub wzmacniaczu).

#### **Przestrzeń wentylacyjna**

– Aby zapobiec przegrzewaniu się urządzenia, należy umieścić je w miejscu o odpowiedniej wentylacji. W tym celu należy zapewnić co najmniej 10 cm wolnej przestrzeni z tyłu i z góry oraz 5 cm z prawej i lewej strony.

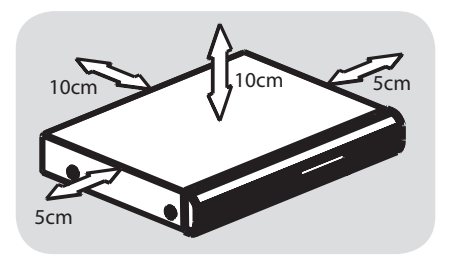

# **Należy unikać wysokiej temperatury, wilgoci, wody i kurzu.**

– Nie wolno narażać urządzenia na kontakt z kapiącą lub pryskającą wodą. – Nie wolno umieszczać na urządzeniu niebezpiecznych przedmiotów (np. naczyń wypełnionych wodą, zapalonych świeczek).

# **Zasilanie**

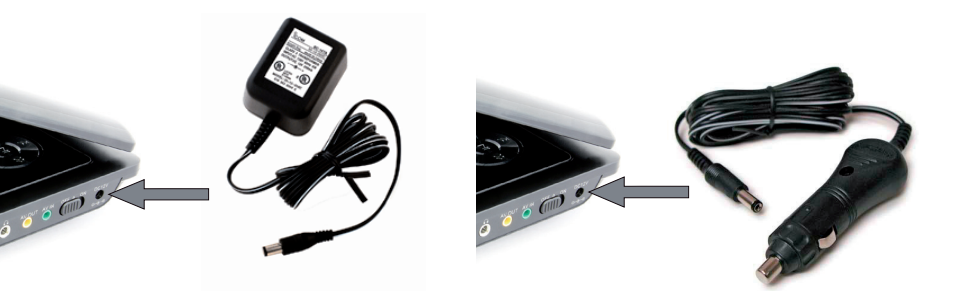

### **Korzystanie z zasilacza sieciowego**

Podłącz dołączony do zestawu zasilacz do urządzenia i gniazdka sieciowego.

#### **UWAGA!**

Aby uniknąć uszkodzenia odtwarzacza, wyłącz go przed podłączeniem / odłączeniem zasilacza sieciowego.

**Korzystanie z zasilacza samochodowego**

Podłącz dołączony do zestawu zasilacz samochodowy do urządzenia i gniazdka zapalniczki samochodowej.

#### **UWAGA!**

 Aby zapobiec uszkodzeniu odtwarzacza, należy go wyłączyć przed podłączeniem lub odłączeniem od zasilacza samochodowego.

 Przy podłączaniu zasilacza samochodowego (gniazdo zapalniczki) należy sprawdzić, czy napięcie wejściowe zasilacza odpowiada napięciu w gnieździe samochodowym.

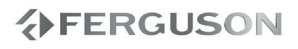

# **Opcjonalne: Podłączanie słuchawek**

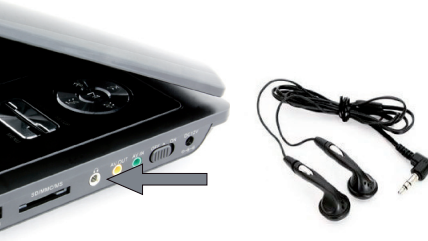

#### **Ładowanie akumulatora**

A Wyłącz urządzenie. Podłącz akumulator.

**@** Podłącz dołączony do zestawu zasilacz do urządzenia i gniazdka sieciowego w sposób pokazany na rysunku. Kontynuuj ładowanie, dopóki czerwony wskaźnik nie zmieni się na zielony (około 3,5-4 godzin, jeśli urządzenie jest wyłączone w trakcie ładowania).

#### **UWAGA!**

- Akumulator nagrzewa się podczas ładowania.
- Akumulatory mają ograniczoną liczbę cykli ładowania i po jakimś czasie może zaistnieć konieczność ich wymiany. Czas eksploatacji akumulatora oraz liczba cykli ładowania zależy od użytkowania oraz ustawień.

#### **Podłączanie słuchawek**

Connect the earphones\headphones into the  $\odot$  output of your set.

# **Opcjonalne: Podłączanie urządzeń zewnętrznych**

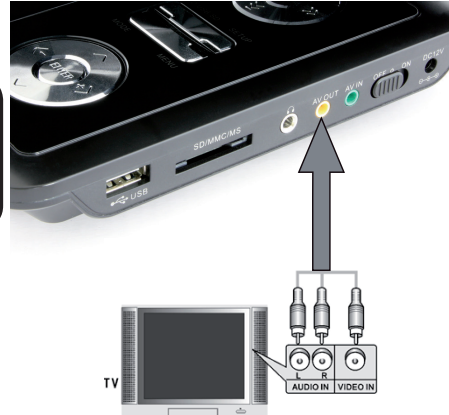

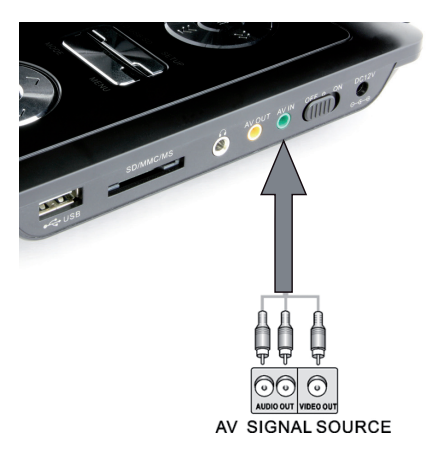

## **WAŻNE!**

- Przed podłączeniem do urządzenia zewnętrznego należy wyłączyć odtwarzacz.
- **→**Odtwarzacz można podłączyć do telewizora lub wzmacniacza, aby oglądać filmy DVD.

## **Wyjście AV OUT**

Aby wybrać wyjście A/V, na panelu odtwarzacza naciśnij przycisk **SOURCE.**

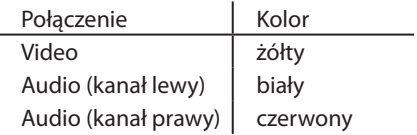

# **Wejście AV IN**

Aby wybrać wejście A/V IN (AUX), na panelu odtwarzacza naciśnij przycisk **SOURCE**.

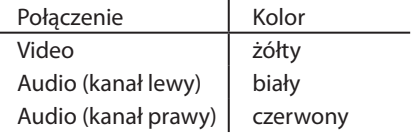

**Opcjonalne: Podłączanie obsługiwanych urządzeń USB i kart pamięci**

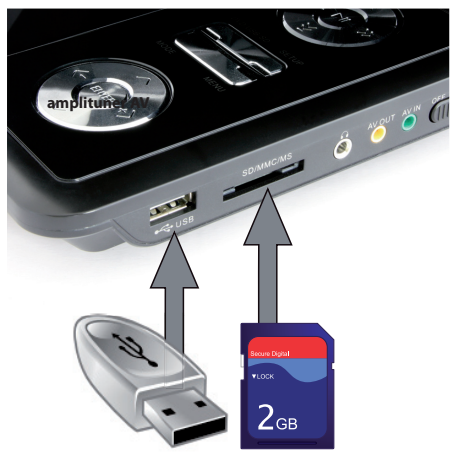

#### **Korzystanie z portu USB**

Za pomocą tego DVD można tylko przeglądać zawartość obsługiwanych urządzeń USB.

- A Podłącz obsługiwane urządzenie USB bezpośrednio do portu USB na panelu przednim w sposób pokazany na powyższej ilustracji.
- **@**Naciśnij przycisk USB/Card na pilocie, aby wyświetlić pliki zapisane na obsługiwanym urządzeniu USB.
- C Przed odłączeniem obsługiwanego urządzenia USB z portu USB należy zatrzymać odtwarzanie.

#### **Przydatne wskazówki:**

- → Port USB umożliwia odtwarzanie plików JPEG/audio/video.
- → Nie wszystkie modele przenośnych odtwarzaczy audio/video i aparatów cyfrowych są obsługiwane.
- $\rightarrow$ W przypadku podłączenia czytnika kart pamięci odczytywana może być tylko jedna karta na raz.
- → Urządzenie USB obsługuje dyski z systemem plików FAT16 i FAT32. System plików, NTFS nie jest obsługiwany.
- → Część zewnętrznych dysków twardych bez własnego zasilacza może nie działać.
- → Jeśli urządzenia USB nie można podłączyć bezpośrednio do portu, należy zastosować przedłużacz USB.
- $\rightarrow$ Obsługiwane są karty formatu SD ale nie karty SDHC. Katy SDHC mogą nie działać prawidłowo.

POLSKI

# **Opcjonalne: Montaż do zagłówka**

Obróć ekran o 180° w lewo i złóż w sposób pokazany na poniższej ilustracji.

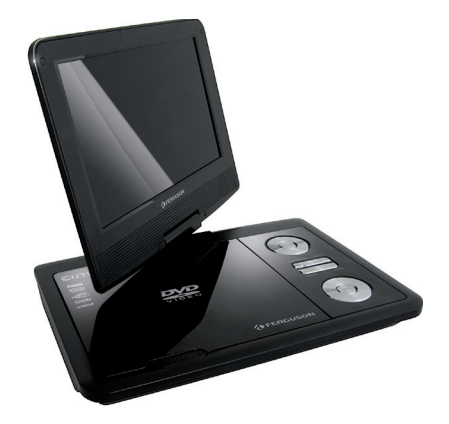

Włóż paski montażowe pomiędzy ekran a odtwarzacz. Użyj tych pasków aby przymocować odtwarzacz do zagłóka samochodowego.

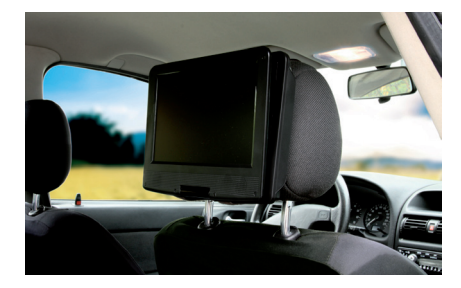

# **Opis elementów urządzenia**

#### **Panele**

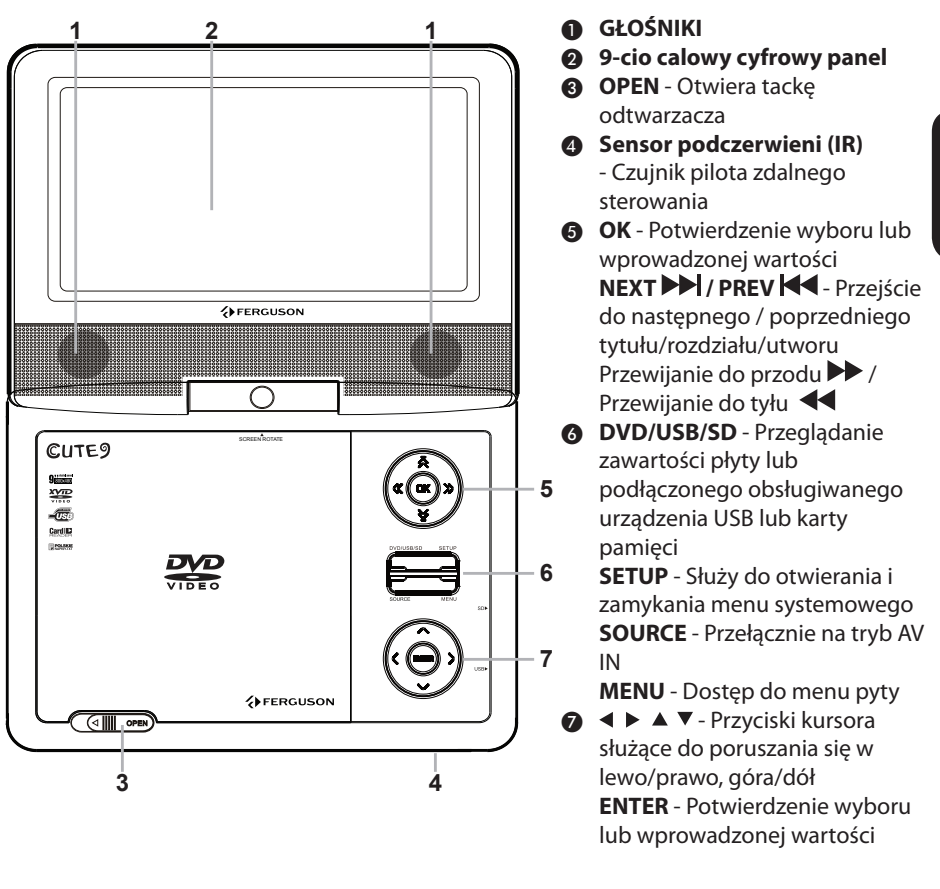

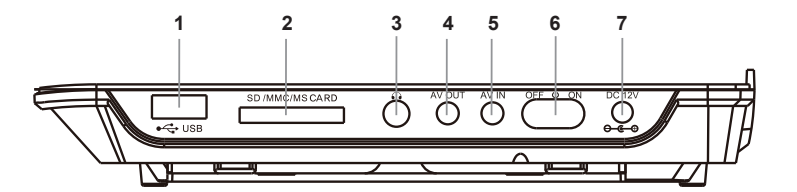

- **A** Port USB Podłącz obsługiwane urządzenie USB
- **@ SD slot** Podłącz obsługiwaną kartę SD
- **<sup>6</sup>** Minijack Connect earphones

**◆FERGUSON** 

**AV Out** 

- **6** AV In
- **6 OFF/ON** Włącza odtwarzacz
- **DC IN 12V** do podłączenia zasilania

# **Pilot Zdalnego Sterowania**

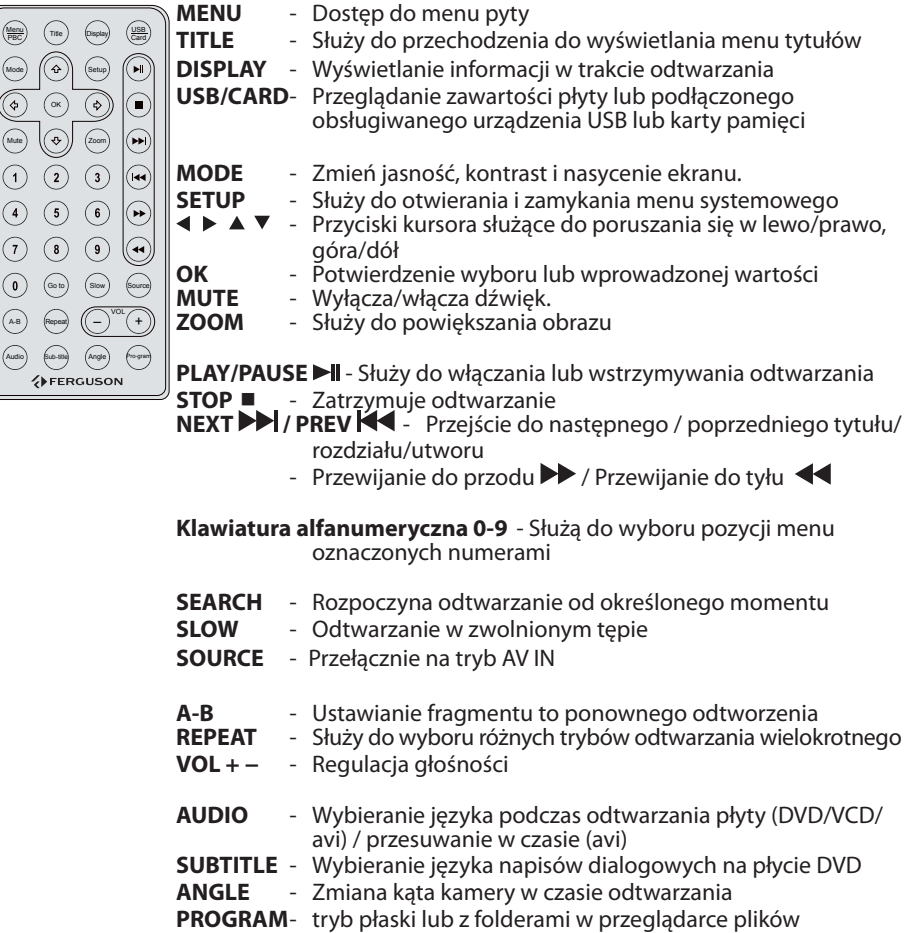

# **Krok 1: Wkładanie baterii do pilota zdalnego sterowania**

- **O**Otwórz komorę baterii.
- B Włóż dwie baterie typu AAA, stosując się do oznaczeń (+/-) umieszczonych wewnątrz komory.
- **@Zamknij pokrywę.**

#### **Korzystanie z pilota zdalnego sterowania**

A Skieruj pilota bezpośrednio na czujnik zdalnego sterowania (IR) na przednim panelu.

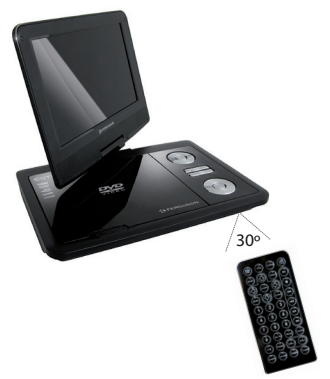

**@**Podczas korzystania z odtwarzacza nie należy umieszczać żadnych przedmiotów pomiędzy nim a pilotem zdalnego sterowania.

#### **OSTRZEŻENIE!**

**Baterie należy wyjąć, jeśli są zużyte, albo gdy pilot nie będzie używany przez dłuższy czas.**

**Nie należy używać razem nowych baterii ze starymi ani baterii różnych typów.**

**Ponieważ baterie zawierają substancje chemiczne, powinny być wyrzucane w odpowiedni sposób.**

# **Krok 2: Wybór wersji językowej**

Dostępne opcje językowe różnią się w zależnosci od kraju i regionu. Opcje mogą wyglądać inaczej niż na ilustracjach zamieszczonych w tej instrukcji obsługi.

**Ustawianie języka menu ekranowego**

Ustawiony przez Cibie język ekranowego menu systemowego nie zmieni się, nawet po włożeniu płyty z inną wersją językową.

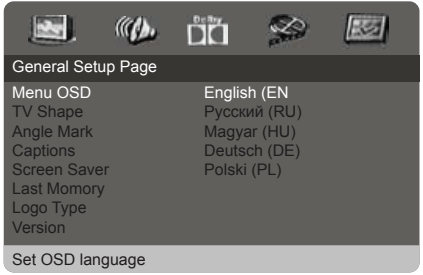

## A Naciśnij przycisk **SETUP**.

- **@**Naciśnij przycisk ▶ aby wybrać {General Setup Page} (Strona Ustawień Ogólnych) .
- **@**Za pomocą przycisków ▲ ▼ zaznacz opcję {Menu OSD} i naciśnij przycisk .
- **42**Za pomocą przycisków ▲ ▼ wybierz język i naciśnij przycisk **OK.**

# **Czynności wstępne**

**Ustawianie języka ścieżki dźwiękowej, napisów dialogowych i menu płyty**

Spośród różnych języków menu ustawień dźwięku, napisów dialogowych oraz menu płyty możesz wybrać preferowany język lub preferowaną ścieżkę dźwiękową. Jeśli wybrany język nie jest dostępny na płycie, zamiast niego wykorzystywany jest domyślny język ustawiony na płycie.

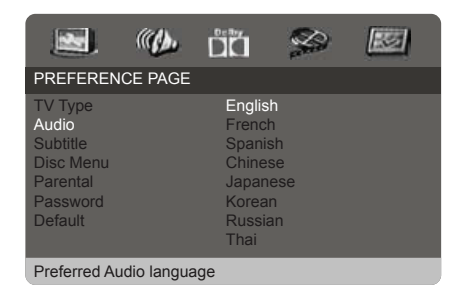

- $\bigcirc$ Dwukrotnie naciśnij przycisk  $\blacksquare$  a następnie przycisk **SETUP.**
- **@**Naciśnij ▶. aby wybrać {Preference Page} (Strona Preferencji).
- **<sup>■</sup>Naciśnij ▲ ▼ aby podświetlić jedną z** poniższych opcji, a następnie naciśnij  $\blacktriangleright$ .
	- "DVD-Video Audio"(DVD-Video dźwięk) - wersja językowa ścieżki dźwiękowej płyty

– "DVD-Video Subtitle"(DVD-Video napisy) - wersja językowa napisów dialogowych

– "DVD-Video Disc Menu"(DVD-Video menu płyty) - wersja językowa menu płyty

**A**Naciśnij ▲ ▼ aby podświetlić jedną z poniższych opcji, a następnie naciśnij **OK.**

```
G Powtórz czynności ⊙~4 dla innych
ustawień.
```
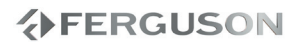

### **WAŻNE!**

Jeżeli po naciśnięciu jakiegoś przycisku na ekranie odbiornika TV pojawi się ikona zakazu (ø ), oznacza to, że funkcja nie jest dostępna na płycie lub w danym momencie.

### **Płyty odtwarzane przez urządzenie**

Odtwarzacz DVD będzie odtwarzać:

- Digital Video Discs (DVDs)
- Video CDs (VCDs)
- Super Video CDs (SVCDs)
- Digital Video Discs + Recordable[Rewritable] (DVD+R[W])
- Compact Discs (CDs)

## **Materiały odtwarzane przez urządzenie**

#### **System plików**

- FAT (FAT16 i FAT32)
- ISO-9660 i częściowo UDF na płytach CD i DVD

#### **Kontenery Video**

- MPEG-1/2 Program Stream (MPG, MPEG)
- MPEG-4 Part 14 (MP4)
- VOR
- AVI

#### **Kodeki Video:**

 Większość kodeków wideo jest obsługiwana aż do rozdzielczości 576p.

- XviD (z wyjątkiem 3 punktowego GMC)
- $•$  MPEG-1
- MPEG-2 ML@MP
- $^{\bullet}$  MPFG-4 ASP

#### **Formaty napisów:**

- SRT (SubRip)
- SMI (Sami)
- SUB (MicroDVD, SubViewer2)
- SSA (SubStationAlpha)
- ASS (Advanced Sub Station Alpha)
- TXT (częściowo TMplayer, SubRip, Sami, MicroDVD, SubViewer2, SubStationAlpha, Advanced Sub Station Alpha)

 Niektóre napisy stworzone przez użytkowników mogą nie działać prawidłowo

 Niektóre znaki specjalne nie są obsługiwane (wyświetlane)

 Tagi HTML nie są obsługiwane

 Plik z filmem i jego zewnętrzny plik z napisami muszą się znajdować w tym samym folderze

- **Formaty zdjęć/grafiki:**
- JPEG, HD JPEG (baseline)

#### **Kontenery Audio**

- MPEG audio (MP1, MP2, MP3, MPA)
- $\bullet$  WMA

# **Kodeki Audio:**

- Dolby Digital (AC3)
- WMA (except lossless and WMA Pro)
- $\bullet$  MP1, MP2, MP3

#### **Rozszerzenia rozpoznawane w przeglądarce plików odtwarzacza.**

 Poniżej znajduje się lista rozpoznawanych rozszerzeń plików multimedialnych. Nie wszystkie pliki z takimi rozszerzeniem mogą być odtwarzane - niektóre pliki mogą zawierać nieobsługiwane codec'i i/lub ustawienia. Plików z innymi rozszerzeniami HDplayer nie będzie odtwarzać.

 avi, dat, divx, jpe, jpeg, jpg, mp1, mp2, mp3, mp4, mpe, mpeg, mpg, vob, wma

# **OSTRZEŻENIE!**

- Niektóre pliki mogą się nie odtwarzać poprawnie
- **→**Odtwarzanie zawartości chronionej przed kopiowaniem jest niemożliwe.
- W czasie zmiany ścieżki audio odtwarzanie może tymczasowo być niepoprawne (stop klatka, szybsze/ wolniejsze odtwarzanie, itp).
- Uszkodzone pliki mogą nie odtwarzać się poprawnie
- **→ Rozdzielczości większe niż** 720x576@25/30P nie są obsługiwane.
- Filmy większe niż 2 GiB mogą nie działać.
- **→ Odtwarzanie filmów z USB/kart pamięci** które nie obsługują wysokich transferów może nie działać poprawnie
- **→**Odtwarzanie filmów o bitrate większym niż 5 Mbps może być nieprawidłowe.

# **Odtwarzanie płyt**

- C Naciśnij przycisk **OFF/ON** na panelu przednim, aby włączyć odtwarzacz.
	- → Na ekranie telewizora wyświetli się ekran tła odtwarzacza DVD.
- DNaciśnij przycisk **OPEN** umieszczony na panelu przednim odtwarzacza DVD.
- **O**Umieść płytę w szufladzie nadrukiem skierowanym do góry, po czym zamknij klapkę.
	- W przypadku płyt dwustronnych, strona, która ma być odtwarzana powinna być zwrócona do góry.
- **6** Odtwarzanie rozpocznie się automatycznie. Jeśli się nie rozpocznie należy nacisnąć **.**
	- Jeśli na ekranie odbiornika TV wyświetlane jest menu płyty, należy zapoznać się z informacjami zawartymi w części"Korzystanie z menu płyty" → Jeśli płyta została zablokowana
	- zabezpieczeniem rodzicielskim, jej odtworzenie wymaga wprowadzenia hasła.

# **Podstawowe funkcje odtwarzania**

O ile nie podano innych informacji, wszystkie opisane tu funkcje są obsługiwane przy użyciu pilota zdalnego sterowania. Wybrane czynności można wykonać również korzystając z menu odtwarzacza DVD.

#### **Wstrzymanie odtwarzania**

**A** Podczas odtwarzania naciśnij przycisk ► ; aby wstrzymać chwilowo odtwarzanie i wyświetlić stop-klatkę.

**→ Odtwarzanie zostanie wstrzymane** (stopklatka), a dźwięk wyciszony.

Aby ponownie włączyć odtwarzanie, naciśnij klawisz **II**.

**Wybór utworu/rozdziału** Naciśnii przycisk **NEXT DD** / PREV , aby przejść do poprzedniego lub następnego utworu/rozdziału.

#### **Zatrzymanie odtwarzania**

Naciśnij przycisk **STOP**

# **Wybór różnych funkcji powtarzania/odtwarzania losowego**

**Tryb powtarzania utworów**

Opcje powtarzania odtwarzania są uzależnione od typu płyty.

- A Podczas odtwarzania płyty naciśnij kilkakrotnie przycisk **REPEAT**, aby wybrać opcje odtwarzania wielokrotnego.
- **Aby anulować odtwarzanie wielokrotne,** naciśnij przycisk **STOP**.

# **Odtwarzanie płyt**

# **Czynności dotyczące odtwarzania video (DVD/VCD/SVCD)**

#### **Korzystanie z menu płyty**

W zależności od płyty, po jej włożeniu do tacki na ekranie odbiornika TV może pojawić się menu.

## **Wybór funkcji odtwarzania lub opcji menu**

**● Naciśnij < > ▲ ▼ lub numeric keypad (0-9)** na pilocie zdalnego sterowania, a następnie nacisnąć przycisk **OK** w celu rozpoczęcia odtwarzania.

#### **Uzyskiwanie dostępu lub zamykanie menu**

 Należy nacisnąć przycisk **MENU** na pilocie zdalnego sterowania.

#### **Zmiana wielkości obrazu**

**Funkcja ta umożliwia powiększenie obrazu na ekranie odbiornika TV oraz przesuwanie powiększonego fragmentu.**

A Podczas odtwarzania płyty naciskaj kilkakrotnie przycisk **ZOOM**, aby wybrać inny współczynnik powiększenia.

→ Naciśnij przycisk < → III umożliwiają oglądanie innych fragmentów powiększonego obrazu.

- **→ Odtwarzanie bedzie kontynuowane.**
- B Naciśnij kilkakrotnie przycisk **ZOOM**, aby przywrócić normalną wielkość obrazu.

**Odtwarzanie w zwolnionym tempie**

A W celu wybrania żądanej prędkości naciśnij jeden z klawiszy **◀ ▶** w trakcie odtwarzania: 1/2, 1/4, 1/8 lub 1/16 (do

przodu {DVD/SVCD/VCD} lub do tyłu {DVD} ).

**→**Dźwięk zostanie wyciszony.

**@**Naciśnij przycisk →II, aby powrócić do normalnej prędkości.

**Odtwarzanie przyspieszone i zwolnione**

- A W celu wybrania żądanej prędkości naciśnij jeden z klawiszy < > w trakcie odtwarzania: 2X, 4X, 8X, 16X lub 32X (do przodu lub do tyłu).
	- → Dźwięk zostanie wyciszony (DVD/VCD/ XviD) lub będzie przerywany (pliki audio/ CD).
- **@**Naciśnij przycisk →II, aby powrócić do normalnej prędkości.

**Wznawianie odtwarzania od miejsca ostatniego zatrzymania**

Istnieje możliwość wznowienia odtwarzania ostatnich 5 płyt, nawet w przypadku wyjęcia płyty lub podczas trybu gotowości. Funkcja automatycznego wznowienia działa w przypadku płyt DVD, VCD, SVCD i CD.

 Włóż jedną z ostatnich 5 płyt.

**→**Przez pierwsze 10 sekund odtwarzania będzie wyświetlany napis "Play from start, press [PREV]".

 Gdy komunikat jest wyświetlany na ekranie, naciśnij przycisk **PREV** , aby rozpocząć odtwarzanie od początku.

**→**Odtwarzanie rozpocznie się od pierwszego tytułu (DVD) lub od początku tytułu/utworu (VCD/CDDA/SVCD).

 Aby anulować tryb wznawiania: W trybie zatrzymania naciśnij ponownie przycisk **STOP** .

# **Menu ekranowe (OSD) (DVD/VCD/ SVCD/XviD)**

#### **Korzystanie z menu ekranowego (OSD)**

Menu ekranowe wyświetla informacje na temat odtwarzanej płyty (np. tytuł lub numer rozdziału, czas od rozpoczęcia odtwarzania, język ścieżki dźwiękowej / język napisów), umożliwia również wykonanie wielu operacji bez przerywania odtwarzania.

 W trakcie odtwarzania płyty naciśnij przycisk **DISPLAY**

→ Na ekranie telewizora zostaną wyświetlone dostępne informacje o płycie.

#### **Wybór tytułu/rozdziału/ścieżki**

- $\bigcirc$ Za pomocą przycisków  $\blacktriangle \blacktriangledown$  podświetl opcję {Title} (Tytuł) / {Chapter} (Rozdział) lub {Track} (Ścieżka), a następnie naciśnij przycisk aby przejść do wybranej opcji.
- **@**Za pomoca **klawiatury numerycznej (0-9)** wprowadź odpowiedni numer (np. 04/05).
- C Naciśnij przycisk **OK**, aby zatwierdzić.

→ Odtwarzanie rozpocznie się od wybranego tytułu/rozdziału/utworu.

### **Dźwięk i napisy**

- $\bigcirc$ Za pomocą przycisków  $\blacktriangle \blacktriangledown$  podświetl opcję {Audio} (Dźwięk) lub {Subtitle} (Napisy dialogowe), a następnie naciśnij przycisk aby przejść do wybranej opcji.
	- **→** Na ekranie telewizora pojawi się menu Audio (Dźwięk) lub Subtitle (Napisy).
- **@**Za pomocą przycisków ▲▼ wybierz język, a następnie naciśnij przycisk **OK**, aby potwierdzić.

**→** Bieżący język ścieżki dźwiękowej lub napisów dialogowych zostanie zmieniony

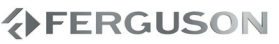

na wybrany język.

#### **Informacja o odtwarzaniu**

To menu ekranowe wyświetla informacje na temat odtwarzanego filmu (np. tytuł lub numer rozdziału, czas od rozpoczęcia odtwarzania), bez przerywania odtwarzania.

 W trakcie odtwarzania płyty naciśnij przycisk **DISPLAY**

→ Na ekranie telewizora zostaną wyświetlone informacje o postępie odtwarzania filmu oraz innedostępne informacje.

#### **Kąt ustawienia kamery**

- **Za pomocą przycisków ▲ ▼ podświetl** opcję {Angle} (Kąt ustawienia kamery), a następnie naciśnij przycisk **>** aby przejść do wybranej opcji.
- B Za pomocą **klawiatury numerycznej (0- 9)** wprowadź prawidłowy numer.
- C Naciśnij przycisk **OK**, aby zatwierdzić.

→ Spowoduje to zmianę kąta ustawienia kamery.

#### **Funkcja podglądu**

Funkcja podglądu umożliwia wyświetlenie jednocześnie 6 ekranów podglądu kolejnych ścieżek w trybie pełnoekranowym.

 $\bigcirc$ Za pomocą przycisków  $\blacktriangle \blacktriangledown$  podświetl opcję {Preview} (Podglądu), a następnie naciśnij przycisk aby przejść do wybranej opcji.

→ Na ekranie telewizora pojawi się menu PREVIEW (Podgląd).

- **@**Naciśnij jeden z przycisków ▲▼ w celu wybrania typu opcji PREVIEW (Podgląd), a następnie naciśnij przycisk **OK**.
	- $\rightarrow$  Obraz każdej z części pojawi się na ekranie.
- **@**Naciśnij przycisk **AV** < ▶ lub wybrania ścieżki albo wprowadź numer wybranej ścieżki korzystając z **klawiatury numerycznej (0-9)**, a następnie naciśnij przycisk **OK**.

**→ Odtwarzanie wybranej ścieżki** rozpocznie się automatycznie.

# **Funkcje specjalne - płyty DVD**

#### **Odtwarzanie tytułu (nagrania)**

A Naciśnij przycisk **MENU.** → Na ekranie odbiornika TV zostanie wyświetlone menu płyty.

- **@**Wybierz opcję odtwarzania za pomocą przycisków lub **przycisków numerycznych (0-9).**
- C W celu zatwierdzenia wprowadzonej wartości naciśnij przycisk **OK**.

#### **Zmiana języka ścieżki dżwiękowej**

 Naciśnij kilkakrotnie przycisk **AUDIO** w celu wybrania żądanego języka ścieżki dżwiękowej.

#### **Napisy**

 Naciśnij kilkakrotnie przycisk **SUBTITLE** w celu wybrania żądanego języka napisów dialogowych.

## **Funkcje specjalne - .avi (XviD)**

#### **Wybieranie napisów do filmu**

- A Rozpocznij odtwarzanie pliku .avi.
- B Wybierz właściwy plik naciskając przycisk **SUBTITLE** w czasie odtwarzania.

**Wznawianie odtwarzania od miejsca ostatniego zatrzymania**

Istnieje możliwość wznowienia odtwarzania ostatnich 5 filmów, nawet w przypadku wyjęcia płyty lub po wyłączeniu urządzenia. Funkcja automatycznego wznowienia działa w przypadku płyt DVD, i CD.

# **Odtwarzanie dysku XviD**

**Niniejszy odtwarzacz DVD umożliwia odtwarzanie filmów w formacie XviD zapisanych na płycie CD-R/RW lub DVD±R/RW przy użyciu komputera**

- A Umieść płytę XviD w szufladzie.
	- **→**Odtwarzanie rozpocznie się automatycznie. W przeciwnym razie naciśnij przycisk **- II**.
- **@**W takim przypadku napisy włącza się lub wyłącza naciskając przycisk **SUBTITLE** na pilocie zdalnego sterowania.
- Jeśli film zawiera napisy w różnych wersjach językowych, naciśnięcie przycisku **SUBTITLE** spowoduje zmianę wersji językowej podczas odtwarzania filmu.

# **Przydatne wskazówki:**

Pliki napisów dialogowych następujących formatów (.srt, .smi, .sub, .ssa, .txt) są obsługiwane.

# **Odtwarzanie multimedów z urządzenia USB lub karty pamięci**

Za pomocą tego zestawu DVD można uzyskać dostęp i przeglądać dane (pliki JPEG, audio) zapisane w obsługiwanym urządzeniu USB.

- A Podczas odtwarzania płyty podłącz obsługiwane urządzenie USB do portu USB na panelu przednim.
- **@**Naciśnij przycisk USB/CARD na pilocie, aby uzyskać dostęp do danych zapisanych w urządzeniu.

→ Na ekranie wyświetlone zostanie menu zawierające wszystkie obsługiwane formaty plików.

- $\bullet$  Za pomocą przycisków  $\blacktriangle \blacktriangledown$  zaznacz żądane urządzenie i naciśnij przycisk **OK**.
- Naciśnij przycisk **USB/CARD** na pilocie, aby zamknąć menu.
- Naciśnij przycisk **USB/CARD**  przed odłączeniem od gniazda obsługiwanego urządzenia USB.

# **Przydatne wskazówki:**

- Obsłużone może być do 300 katalogów i maksimum 648 plików.
- → Tylko ograniczona liczba znaków w nazwach plików jest wyświetlana

# **Odtwarzanie płyt**

#### **Zgodność urządzenia USB**

- Port USB nie umożliwia korzystania z innych urządzeń USB niż obsługiwane urządzenia USB.
- Port USB obsługuje tylko odtwarzanie plików w formacie JPEG/audio/AVI.
- Nagrywanie danych przez porty USB na zestaw DVD jest niemożliwe.
- Odtwarzanie zawartości chronionej przed kopiowaniem jest niemożliwe.

#### **Przydatne wskazówki:**

**→**Obsługiwane urządzenia USB stanowią: pamięci flash, czytniki różnego typu kart, przenośne dyski twarde i odtwarzacze

#### **Informacje ogólne**

A Załadować płytę lub podłączyć urządzenie USB.

**→ Czas odczytu płyty może przekroczyć** 30 sekund ze względu na złożoność konfiguracji katalogu/plików. Na ekranie odbiornika TV zostanie wyświetlone menu płyty.

- **@**Naciśnij przycisk ▲▼ wybierz folder i naciśnij przycisk **OK**, aby go otworzyć.
- **<sup>●</sup>** Wybierz opcję za pomocą przycisków ▲▼.
- **O**Naciśnij przycisk **NEXT DD** / PREV < aby przejść do poprzedniej/następnej strony
- E W celu zatwierdzenia wyboru naciśnij przycisk **OK**.

# **Wybór typu odtwarzania**

Podczas odtwarzania można wykonywać następujące czynności:

- Za pomoca przycisków **NEXT ▶▶ / PREV** wybierz poprzedni/następny utwór/ plik w bieżącym folderze.
- Naciśnij kilkakrotnie przycisk **NEXT / PREV** aby wstrzymać/wznowić odtwarzanie.

#### **Powiększanie obrazu**

- Podczas odtwarzania płyty naciskaj kilkakrotnie przycisk **ZOOM**, aby wybrać inny współczynnik powiększenia.
- Wybierz powiększany obraz za pomocą przycisków **A** ▼ **4** ▶.

#### **Obracanie/przerzucanie obrazu**

- W trakcie odtwarzania, użyj przycisków **AV d** aby obrócić obraz na ekranie telewizora..
	- $\triangle$ : przerzucenie obrazu w pionie o 180 $^{\circ}$
	- ▼: przerzucenie obrazu w poziomie o 180º
	- : obrócenie obrazu w lewo o 90º
	- : obrócenie obrazu w prawo o 90º

#### **Pomocna wskazówka:**

- Może się okazać, że niektóre płyty z plikami audio/JPEG/XviD nie będą mogły być odtwarzane z powodu konfiguracji i charakterystyki płyty lub 1 nagrania.
- W przypadku płyt wielosesyjnych zawierających dane w różnych formatach dostępna jest wyłącznie pierwsza sesja.

Konfiguracji odtwarzacza DVD dokonuje się w menu na ekranie. Umożliwia to dostosowanie odtwarzacza do indywidualnych wymagań użytkownika.

# **Ustawienia ogólne**

- A W trybie odtwarzania płyt naciśnij przycisk **SETUP**.
- **@Naciśnij przycisk ◀▶aby wybrać** {General Setup Page} (Strona Ustawień Ogólnych).

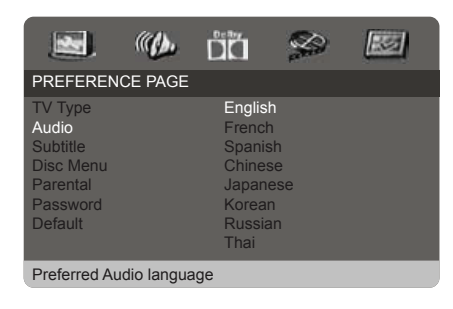

#### **Menu OSD**

Menu to zawiera różne opcje języka dla wyświetlanego menu ekranowego.

#### **Rodzaj TV**

Dostosuj proporcje obrazu odtwarzacza DVD do parametrów odbiornika TV, do którego jest on podłączony. Wybrany format musi odpowiadać sposobowi zapisu obrazu na płycie. W przeciwnym wypadku ustawienia formatu obrazu nie będą miały wpływu na wyświetlany obraz.

- **OW opcji 'USTAWIENIA OBRAZU', naciśnij ▲**  aby wybrać opcję {TV DISPLAY} (Rodzaj TV), a następnie naciśnij ▶.
- **@**Naciśnij ▲ ▼ aby zaznaczyć jedną z poniższych opcji:

**{4:3 Panscan} -** Wybierz tę opcję, jeśli korzystasz ze standardowego odbiornika TV i chcesz, aby boczne części obrazu zostały obcięte lub dopasowane do rozmiaru ekranu TV.

**{4:3 Letterbox} -** Wybierz tę opcję, jeśli korzystasz ze standardowego odbiornika TV. Obraz wyświetlany jest w formacie szerokoekranowym, a w dolnej i w górnej części ekranu pojawiają się szerokie, czarne pasy.

**{16:9} -** Wybierz tę opcję, jeśli korzystasz ze szerokoekranowego odbiornika TV.

C Wybierz odpowiednie ustawienie i naciśnij przycisk **OK**.

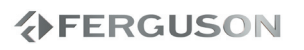

## **Menu konfiguracji dźwięku**

- AW trybie odtwarzania płyt naciśnij przycisk **SETUP**.
- **@Naciśnij przycisk < ▶aby wybrać** {AUDIO SETUP PAGE} (USTAWIENIA DŹWIĘKU).

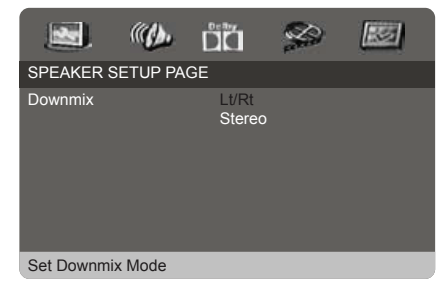

#### **Wyjścia analogowego**

Opcje te umożliwiają ustawienie wyjścia analogowegostereodlaodtwarzaczaDVD.

A W opcji 'USTAWIENIA DŹWIĘKU', naciśnij  $\blacktriangle \blacktriangledown$  aby wybrać opcję {ANALOG OUTPUT} (Wyjście analogowe), a następnie naciśnij >.

**{Stereo} -** Opcję tę należy wybrać w przypadku zmiany dźwięku kanału na stereo, przekazywanego tylko przez dwa przednie głośniki oraz subwoofer.

**{LT/RT} -** Wybierz tę opcję, jeśli odtwarzacz DVD podłączony jest do dekodera Dolby Pro Logic. Dźwiek przestrzenny będzie jak w kinie tylko jeśli płyta z filmem została nagrana w formacie Dolby Pro Logic.

**@**Naciśnij ▲ ▼ aby wybrać ustawienie, a następnie naciśnij przycisk **OK**, aby potwierdzić wybór.

# **Ustawienia dźwięku cyfrowego Dolby**

- A Naciśnij przycisk **SETUP**.
- $\bigcirc$ Naciśnij przycisk  $\bigcirc$  aby wybrać USTAWIENIA DŹWIĘKU CYFROWEGO (DOLBY DIGITAL SETUP).

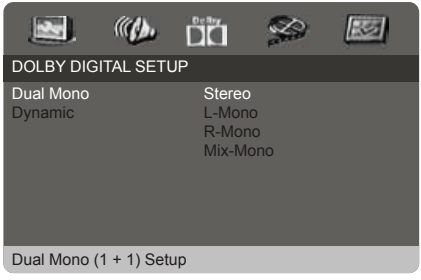

#### **Zakres dynamiczny**

Po ustawieniu FULL, szczytowa wartość sugnału będzie minimalna; po ustawieniu na OFF, szczytowa wartość sugnału będzie maksymalna.

#### **Przydatne wskazówki:**

→ Ta opcja jest aktywana tylko jeśli opcja DŹWIĘK ANALOGOWY ustawiona jest na 5.1 CH.

# **Menu konfiguracji obrazu**

- A W trybie odtwarzania płyt naciśnij przycisk **SETUP**.
- **@**Naciśnij przycisk **→** aby wybrać stronę {VIDEO SETUP PAGE} (USTAWIENIA OBRAZU).

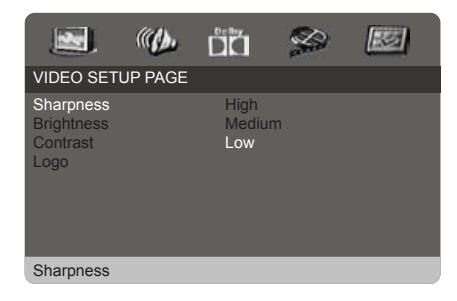

# **Ustawienia preferencji**

- A Naciśnij dwukrotnie przycisk **STOP** aby zatrzymać odtwarzanie (jeżeli zostało włączone), a następnie naciśnij przycisk **SETUP**.
- **@**Naciśnij przycisk **←** aby wybrać stronę {PREFERENCE PAGE} (USTAWIENIA PREFERENCJI).

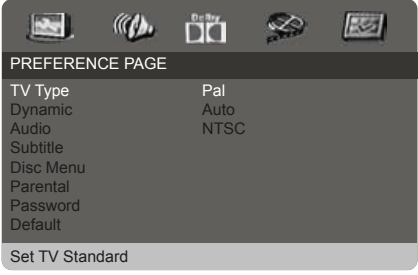

#### **System TV**

Menu to zawiera opcje wyboru systemu kolorów odpowiedniego dla podłączonego telewizora.

**Ustawianie języka ścieżki dźwiękowej, napisów i menu płyt DVD-Video**

Menu te zawierają różne opcje języka dla ścieżki dźwiękowej, napisów lub menu płyty, które mogą być nagrane na płycie DVD.

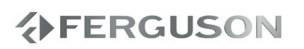

# **Opcje w menu ustawiania systemu**

**Ograniczenie odtwarzania przez ustawienie poziomu blokady rodzicielskiej**

W przypadku niektórych płyt DVD całej zawartości lub niektórym scenom przypisany jest określony poziom ograniczenia. Ta funkcja umożliwia ustawienie poziomu ograniczenia odtwarzania. Poziomy ograniczeń występują w przedziale od 1 do 8 i zależą od kraju. Istnieje możliwość całkowitego zakazania odtwarzania płyt nieodpowiednich dla dzieci, lub też ustawienie odtwarzania scen alternatywnych.

- A W opcji 'USTAWIENIA PREFERENCJI', naciśnij ▲▼ aby wybrać opcję {PARENTAL} (Blokada rodzicielska), a następnie naciśnij >.
- **@**Naciśnij przycisk ▲▼ zaznacz właściwy dla danej płyty poziom zabezpieczenia i naciśnij przycisk **OK**

Aby wyłączyć funkcję blokady rodzicielskiej i umożliwić odtwarzanie wszystkich płyt, należy wybrać opcję {8 ADULT}.

C Za pomocą **klawiatury numerycznej (0- 9)** należy wprowadzić hasło.

Płyty DVD sklasyfikowane na poziomie wyższym od ustawionego w urządzeniu nie będą odtwarzane, jeśli nie zostanie podane sześciocyfrowe hasło i wybrany inny poziom zabezpieczenia.

# **Zmiana hasła**

To samo hasło jest używane zarówno do Kontroli rodzicielskiej jak i Blokady płyty. Po wyświetleniu na ekranie monitu należy podać hasło. Domyślne hasło to 0000.

A W opcji 'USTAWIENIA PREFERENCJI', naciśnij▲ vaby podświetlić opcję {PASSWORD} (Hasło), a następnie naciśnij wybrać {CHANGE} (Zmień).

- B Naciśnij przycisk **OK**, ab wyświetlić menu.
- C Za pomocą **klawiatury numerycznej (0-**
	- **9)** należy wprowadzić poprzedni kod.
	- **→** Korzystając z hasła po raz pierwszy należy wprowadzić '0000'.
	- → W przypadku zapomnienia zmienianego hasła należy wprowadzić '0000'.
- **@**Wprowadź nowe hasło.
- **O** Ponownie wprowadź hasło w celu potwierdzenia.
	- → Nowy kod zostanie zapisany w pamięci odtwarzacza.
- **GW** celu zatwierdzenia wyboru naciśnij przycisk **OK**.

# **Przywracanie ustawień fabrycznych**

Ustawienie funkcji DEFAULT (Domyślne) spowoduje przywrócenia fabrycznych wartości wszystkich opcji i ustawień osobistych z wyjątkiem hasła zabezpieczenia rodzicielskiego.

- A W opcji 'USTAWIENIA PREFERENCJI', naciśnij  $\blacktriangle \blacktriangledown$  aby podświetlić opcję {DEFAULT} (Domyślne), a następnie naciśnij ▶ aby wybrać {RESET} (Przywróć).
- B W celu zatwierdzenia wyboru naciśnij przycisk **OK**.

→ W przypadku wybrania opcji {RESET} (Przywróć) przywrócone zostaną ustawienia domyślne wszystkich pozycji menu.

#### **OSTRZEŻENIE**

**Próba samodzielnego naprawienia urządzenia grozi utratą gwarancji. Nie należy otwierać obudowy, gdyż może to doprowadzić do porażenia prądem.**

**W przypadku nieprawidłowej pracy odtwarzacza należy sprawdzić, czy nie zachodzi jedna z przedstawionych poniżej sytuacji. Jeśli usunięcie problemu będzie w dalszym ciągu niemożliwe, należy skorzystać z pomocy dystrybutora lub punktu serwisowego.** 

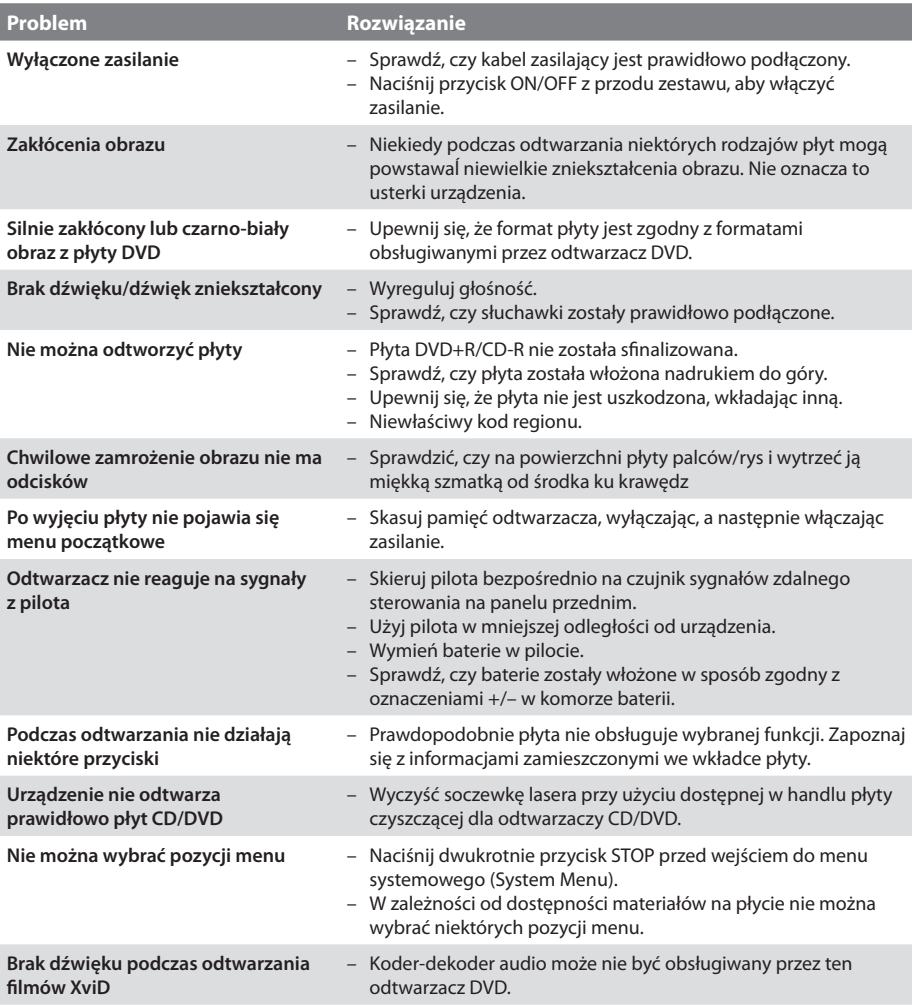

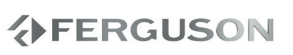

# **Rozwiązywanie problemów**

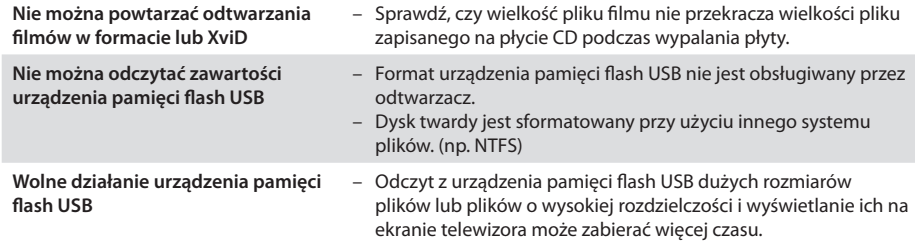

# **VERGUSON**

# **Dane techniczne**

#### **Procesor**

Mediatek MT1389L

#### **Flash**

2 MiB (16 Mbit) NAND

#### **RAM**

8 MiB SDRAM

#### **Ekran**

9-calowy cyfrowy panel TFT 800x480 obrotowy ekran - 180 stopni wbudowane dwa głośniki stereo, 2x 1W

#### **Obudowa**

Wymiary (szer. x głęb. x wys.)240 x 43 x 175 mm Waga około 1,5 kg

#### **Zasilanie**

Wbudowany akumulator Litowy 1500 mAh Power Supply Rating 110-240V; 50/60Hz Power consumption **12W** 

POLSKI

#### *Dane techniczne mogą ulec zmianie bez powiadomienia*

#### **Połączenia**

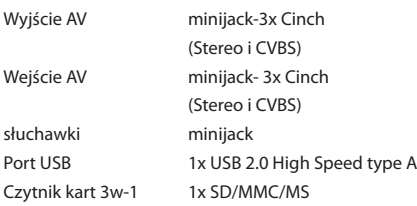

*<u>AFERGUSON</u>* 

# **Słownik terminów**

**Composite (CVBS)** - Niskiej jakości analogowy sygnału wideo. Możer w nim znajdować się sygnał **PAL** 

- **Współczynnik proporcji**: Stosunek pionowej i poziomej wielkości wyświetlanego obrazu. W starych odbiornikach TV stosunek ten wynosi 4:3, a w nowych odbiornikach szerokoekranowych 16:9.
- **Menu płyty**: Ekran umożliwiający wybór obrazów, dźwięków, napisów dialogowych czy dostępnych ujęć sceny zawartych na płycie DVD.
- **JPEG:** Jest to format zapisu nieruchomych obrazów opracowany przez organizację Joint Photographic Expert Group, który zapewnia wysoki stopień kompresji danych przy nieznacznej tylko utracie jakości.
- **XviD**: oparta na MPEG-4 technika kompresji wideo. Umożliwia ona zmniejszenie z zachowaniem wysokiej jakości cyfrowego obrazu wideo do wystarczająco małych rozmiarów, tak by było możliwe przekazywanie plików wideo przez Internet.
- **Kontener** multimedialny, zasobnik dla wielu strumieni obrazów, audio/wideo, napisów, informacji o rozdziałach i metadanych (które umożliwiają ich poprawne wyświetlenie lub synchronizację w celu ich jednoczesnego odtworzenia), pozwalający na przechowywanie kompletnego materiału multimedialnego (obrazów, dźwięku lub filmu) w jednym pliku. Istnieje wiele formatów kontenerów multimedialnych dla materiału audio-wideo, takich jak, AVI, Matroska (MKV), MOV, MP4, OGM, WAV, itd.
- **Dźwięk analogowy**: Drgania powietrza o różnych parametrach odbierane przez ucho. Dźwięk analogowy jest zmienny, natomiast dźwięk cyfrowy posiada określone wartości numeryczne. Wyjścia analogowe przesyłają sygnał dźwiękowy dwoma kanałami, lewym i prawym.
- **Dźwięk cyfrowy**: Dźwięk przekonwertowany na wartości numeryczne. Dźwięk cyfrowy jest dostępny w przypadku korzystania z gniazd DIGITAL AUDIO OUT COAXIAL (koncentryczne wyjście cyfrowe) lub OPTICAL (wyjście optyczne). Za pośrednictwem tych gniazd wysyłany jest dźwięk wielokanałowy, w odróżnieniu od jedynie dwóch kanałów w przypadku dźwięku analogowego.
- **Modulacja kodowo-impulsowa (PCM)**: Metoda przetwarzania dźwięku analogowego na cyfrowy w celu umożliwienia alszej jego obróbki, nie wykorzystująca kompresji danych.
- **Dolby Digital (lub AC-3)** System kodowania dźwięku przestrzennego opracowany przez Dolby Laboratories. Składa się z sześciu kanałów dźwiękowych o jakości cyfrowej (przedni lewy i prawy, tylny lewy i prawy, centralny oraz subwoofer). Obsługa AC-3 jest wymagana zarówno przez standard Blu-Ray jak i DVD. Szeroko stosowany. To jest stratny format, a zatem jest gorszej jakości niż oryginał studyjny sygnał. Obsługiwany jest dźwięk przestrzenny do 5.1 kanałów. Ścieżkę audio Dolby Digital mogą być dekodowane (downmixed) do stereo w odtwarzaczu lub cyfrowo przesyłane (passthrough) do kompatybilnego amplitunera AV (przez TOSLINK / koaksjal / HDMI) do dekodowania.
- **DTS (Digital Theater System)** Obsługa DTS jest wymagana zarówno w Blu-Ray jak i DVD i jest powszechnie uważany za wyższej jakości niż Dolby Digital. Obsługiwany jest dźwięk przestrzenny do 5.1 kanałów. To jest stratny format, a zatem jest trochę gorszej jakości niż oryginał studyjny sygnał. Ścieżkę audio DTS mogą być dekodowane (downmixed) do stereo w odtwarzaczu lub cyfrowo przesyłane (passthrough) do kompatybilnego amplitunera AV (przez TOSLINK / koaksjal / HDMI) do dekodowania.
- **Bit Rate**: The amount of data used to hold a given length of music; measured in kilobits per seconds, or kbps. Or, the speed at which you record. Generally, the higher the bit rate, or the higher the recording speed, the better the sound quality. However, higher bit rates use more space on a Disc.
- **Tytuł**: Najdłuższa sekcja obrazu lub muzyki w przypadku płyty DVD, muzycznej itd., lub cały album w przypadku płyty audio. Każdemu tytułowi przypisany jest numer, który umożliwia jego lokalizacie na płycie.
- **Rozdział**: Fragment filmu lub utworu muzycznego na płycie DVD, który jest mniejszy niż utwór. Jeden utwór składa się z kilku rozdziałów. Każdy rozdział posiada przypisany numer, który umożliwia jego zlokalizowanie na płycie.
- **Blokada rodzicielska**: Funkcja DVD ograniczająca odtwarzanie zawartości płyty zależnie od wieku użytkownika, zgodnie z poziomem ograniczeń dla danego kraju. Ograniczenia zależą od płyty; kiedy funkcja jest uaktywniona, odtwarzanie nie będzie możliwe, jeżeli poziom blokady rodzicielskiej płyty jest wyższy od poziomu ustawionego przez użytkownika.
- **Surround:** A system for creating realistic threedimensional sound fields full of realism by arranging multiple speakers around the listener.